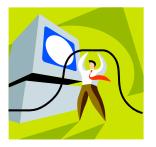

## HOW TO USE THE Kroupa HLP-Notebook CD

- 1. Load the CD disc into your computer.
- 2. Go to the <u>Start button</u> on your computer and **RIGHT** click on it.
- **3.** From "Explore" go to your CD Drive in the left box. You will see "HLP – Notebooks".
- 4. Click on it and the files will open on the right. You will see all of the files on the right.
- 5. You need Microsoft Word and Adobe Acrobat Reader programs installed in your computer.
- 6. To print off superior copies, use your "Best Print Quality".
- 7. Print what you need to use. One copy of each of the magazine articles (or your favorites) & #? of books for each of the storyboards. I made 10 copies and books.
- 9. Remove the disc when your printing is complete as this is a very large file to store in your computer. Do not install the files in your computer, just work off of the disk.

Have great parties!

Remember, practice makes perfect...the more you do, the more successful you will be!

<u>14325 NW 14<sup>th</sup> Court, Pembroke Pines, FL</u> <u>33028</u>(954) <u>442-8522</u> Fax: (954) <u>442-8583</u> e-mail: nkroupa@aol.com Website: www.kroupa.com